# **SISTEM INFORMASI KEPADATAN PENDUDUK KELURAHAN ATAU DESA STUDI KASUS PADA KECAMATAN BATI-BATI KABUPATEN TANAH LAUT**

## **Winda Aprianti1) , Umi Maliha2)**

1)2) Jurusan Teknik Informatika, Politeknik Negeri Tanah Laut Jl. A. Yani Km 6 Pelaihari Tanah Laut Kalimantan Selatan <sup>1)</sup> winda.ap17@gmail.com

*Abstrak – Badan Pemberdayaan Masyarakat dan Pemerintahan Desa (BPMPD) Kabupaten Tanah Laut telah menggunakan aplikasi web dalam penginputan data, akan tetapi informasi mengenai kepadatan penduduk masih dilakukan secara manual, yaitu pendataan secara tertulis di buku setiap kelurahan atau desa pada Kecamatan Bati-Bati. Oleh karena itu perlu dibuat sistem informasi kepadatan penduduk di setiap kelurahan menggunakan PHP yang sebelumnya telah dirancang menggunakan UML. Sistem informasi yang telah dibuat ini dapat menginputkan data kepala dan anggota keluarga, data kelurahan, serta mengetahui kepadatan penduduk di setiap kelurahan atau desa yang ditampilkan melalui grafik.*

*Kata Kunci: Kepadatan Penduduk, PHP, Sistem Informasi*

## **1. PENDAHULUAN**

Badan Pemberdayaan Masyarakat dan Pemerintahan Desa (BPMPD) Kabupaten Tanah Laut adalah suatu instansi pemerintah yang memiliki tugas pokok melaksanakan penyusunan dan pelaksanaan kebijakan daerah di bidang pemberdayaan masyarakat dan pemerintah desa atau kelurahan yang berada di Kabupaten Tanah Laut. Demi terpenuhinya tugas pokok tersebut, BPMPD merumuskan beberapa kebijakan untuk 5 tahun ke depan, diantaranya adalah penanggulangan kemiskinan melalui Program Nasional Pemberdayaan Masyarakat (PNPM), kerjasama dengan Pemerintah Pusat, Pemerintah Provinsi Kalimantan Selatan, dan perusahaan swasta yang ada di Kabupaten Tanah Laut, serta penyempurnaan *database* kemiskinan dan penggunaan *software*.

Penanggulangan kemiskinan erat hubungannya dengan penciptaan lapangan kerja bagi masyarakat, yang tentu saja tidak lepas dari faktor pertumbuhan jumlah penduduk di desa atau kelurahan. Pertumbuhan jumlah penduduk dapat dilihat dari kepadatan penduduk di desa atau kelurahan.

Sehubungan dengan kebijakan BPMPD untuk penggunaan *software*, dapat dikatakan bahwa BPMPD telah mempunyai sistem penginputan dan penyimpanan data yang baik karena telah menggunakan aplikasi *web*. Akan tetapi, aplikasi ini belum menyediakan informasi mengenai kepadatan penduduk. Penyediaan informasi mengenai kepadatan penduduk masih dilakukan secara manual, yaitu melalui pendataan secara tertulis di buku setiap desa atau kelurahan pada masing-masing kecamatan di Kabupaten Tanah Laut.

Menurut bagian kelembagaan dan partisipasi masyarakat di BPMPD hanya Kecamatan Bati-Bati yang mempunyai data tertulis secara lengkap, sehingga dapat dibuat sebagai studi kasus. Data yang diambil merupakan data tahun 2015, yang terdiri dari data jumlah penduduk, jumlah perempuan, jumlah laki-laki, jumlah kepala keluarga, dan kepadatan penduduk.

Berdasarkan uraian permasalahan di atas, maka dirasa penting untuk merancang dan membangun suatu "Sistem Informasi Kepadatan Penduduk Kelurahan atau Desa Studi Kasus pada Kecamatan Bati-Bati Kabupaten Tanah Laut" pada Badan Pemberdayaan Masyarakat dan Desa (BPMPD). Perancangan sistem informasi kepadatan penduduk menggunakan *Unified Modeling Languange* (UML) yang di dalamnya memuat 5 diagram, yaitu *Use Case Diagram*, *Class Diagram*, *Object Diagram*, *Sequence Diagram*, dan *Activity Diagram*. Sedangkan pengimplementasian sistem informasi ini menggunakan *Hypertext Preprocessor* (PHP) dan *MySql*. Sistem informasi yang penggunaanya dikhususkan untuk BPMPD Kabupaten Tanah Laut ini diharapkan dapat mempermudah pihak instansi untuk pencarian data dan informasi mengenai kepadatan penduduk di setiap desa atau kelurahan, untuk membantu dalam pelaksanaan tugas pokok BPMPD.

#### **2. TINJAUAN PUSTAKA**

Bagian ini memuat teori-teori pendukung untuk membangun sistem informasi kepadatan penduduk.

#### **2.1 Sistem Informasi**

Menurut McLeod dalam Machmud (2013) sistem adalah sekelompok elemen yang terintegritasi dengan maksud yang sama untuk mencapai suatu tujuan.

Menurut Kusrini dalam Machmud (2013) informasi adalah data yang sudah diolah menjadi sebuah bentuk yang berguna bagi pengguna yang bermanfaat dalam pengambilan keputusan saat ini atau mendukung sumber informasi.

Menurut Susanto dalam Machmud (2013) sistem informasi adalah kumpulan dari subsistem apapun baik phisik ataupun non phisik yang saling berhubungan satu sama lain dan bekerja sama secara harmonis untuk mencapai satu tujuan yaitu mengolah data menjadi informasi yang berarti dan berguna.

Berdasarkan pendapat yang dikemukan diatas dapat ditarik kesimpulan bahwa "Sistem informasi adalah kumpulan dari subsistem yang saling berhubungan satu sama lain dan bekerja sama secara harmonis, yang berfungsi untuk mendukung pembuatan keputusan dan pengawasan dalam organisasi".

## **2.2 Kepadatan Penduduk di Setiap Kelurahan atau Desa**

Menurut pasal 26 ayat (2) dalam Undang-Undang Dasar (UUD) 1945, penduduk ialah warga negara Indonesia dan orang asing yang bertempat tinggal di Indonesia (Itjen Depkes, 2016). Sedangkan pengertian kepadatan penduduk adalah perbandingan antara jumlah pendudukdengan luas wilayah yang dihuni (Mantra, 2007)

Wilayah yang dihuni oleh penduduk terbagi oleh beberapa kategori, antaralain desa dan kelurahan. Desa adalah suatu masyarakat hukum yang memiliki batas-batas wilayah yang berwenang untuk mengatur dan mengurus kepentingan masyarakat setempat, berdasarkan asal-usul dan adat istiadat setempat yang diakui dan dihormati dalam sistem Pemerintahan Negara Kesatuan Republik Indonesia (Acitya, 2013). Sedangkan Kelurahan merupakan unit pemerintahan terkecil setingkat dengan [desa.](https://id.wikipedia.org/wiki/Desa) Berbeda dengan desa, kelurahan memiliki hak mengatur wilayahnya lebih terbatas. Dalam perkembangannya, sebuah desa dapat diubah statusnya menjadi kelurahan (Aristian, 2016).

Kepadatan penduduk pada setiap kelurahan atau desa yaitu perbandingan antara jumlah pendudukdengan luas wilayah desa atau kelurahan yang dihuni suatu masyarakat hukum yang memiliki batas-batas wilayah yang berwenang untuk mengatur dan mengurus kepentingan masyarakat setempat.

## **2.3** *Unified Modeling Language* **(UML)**

*Unified Modeling Language* (UML) adalah standarisasi bahasa pemodelan untuk membangun perangkat lunak yang dibangun dengan menggunakan teknik pemrograman berorientasi objek (Shalahuddin dan Rosa, 2013).

Diagram-diagram yang digunakan pada UML antara lain adalah c*lass diagram*, *object diagram*, *use case diagram*, *activity diagram*, dan *sequence diagram*.

## **2.3.1** *Class Diagram*

*Class diagram* menggambarkan struktur sistem dari segi pendifinisian kelas-kelas yang akan di buat untuk membangun sistem. Kelas memiliki apa yang disebut atribut dan metode atau operasi.

Simbol-simbol yang ada pada *Class diagram*  ditunjukan oleh Tabel 1.

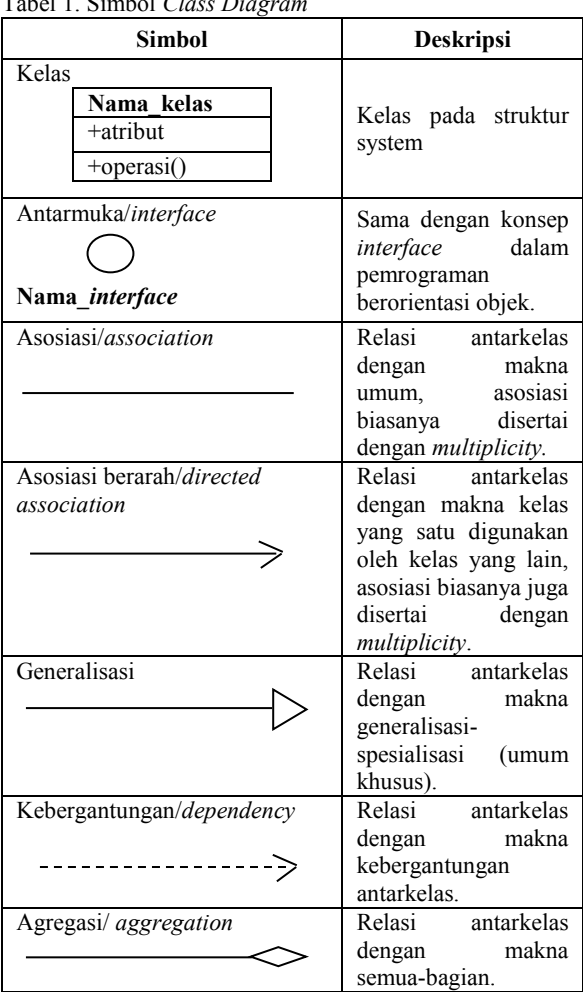

## Tabel 1. Simbol *Class Diagram*

Sumber: Shalahuddin dan Rosa (2013)

#### **2.3.2** *Object Diagram*

Rosa dan Shalahuddin (2013) mendefiniskan bahwa o*bject diagram* menggambarkan struktur sistem dari segi penamaan objek dan jalannya objek dalam sistem. *Object diagram* memastikan bahwa semua kelas yang sudah didefinisikan pada *Class diagram* harus dipakai objeknya, karena jika tidak, pendefinisian kelas itu tidak dapat dipertanggung jawabkan. Simbol-simbol *Object diagram* ditunjukkan oleh Tabel 2.

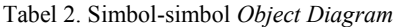

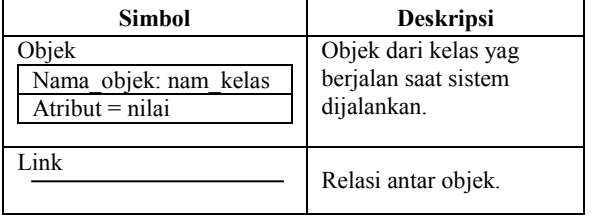

Sumber: Shalahuddin dan Rosa (2013)

## **2.3.3** *Use Case Diagram*

*Use Case* mendeskripsikan sebuah interaksi antara satu atau lebih aktor dengan sistem informasi yang akan dibuat (Rosa dan Shalahuddin, 2013). Simbolsimbol *Use Case Diagram* dapat dilihat pada Tabel 3. Tabel 3. Simbol *Use Case Diagram*

| Simbol                                                     | <b>Deskripsi</b><br>Fungsionalitas<br>yang<br>disediakan sistem sebagai<br>unit-unit yang<br>saling<br>bertukar pesan antar unit<br>dan aktor.             |  |  |  |  |
|------------------------------------------------------------|----------------------------------------------------------------------------------------------------|--|--|--|--|
| Use Case<br>Nama use case                                  |                                                                                                    |  |  |  |  |
| Aktor/Actor                                                | Orang, proses, atau sistem<br>lain yang berinteraksi<br>dengan sistem informasi<br>yang akan dibuat diluar<br>sistem informasi.                            |  |  |  |  |
| Asosiasi/ <i>association</i>                               | Komunikasi antar aktor dan<br>Use<br>Case<br>yang<br>berpartisipasi.                                                                                       |  |  |  |  |
| Ekstensi/extend<br>$<<$ extend>>                           | Relasi <i>Use Case</i> tambahan<br>ke sebuah <i>Use Case</i> dimana<br>Use Case yang ditambah<br>dapat berdiri sendiri walau<br>tanpa Use Case tambahan.   |  |  |  |  |
| Generalisasi/generalization                                | Hubungan generalisasi dan<br>spesialisasi antara dua buah<br>Use Case yang mana fungsi<br>yang satu lebih umum dari<br>yang lainnya.                       |  |  |  |  |
| Menggunakan<br>include/Use Case<br>$\le$ include>><br>uses | Relasi <i>Use Case</i> tambahan<br>ke sebuah Use Case dimana<br>Use Case<br>yang<br>ditambahkan memerlukan<br>Use Case ini untuk<br>menjalankan fungsinya. |  |  |  |  |

Sumber: Shalahuddin dan Rosa (2013)

#### **2.3.4** *Activity Diagram*

*Activity Diagram* menggambarkan *workflow* (aliran kerja) dari sebuah sistem atau proses bisnis atau menu yang ada pada perangkat lunak. Simbolsimbol *Activity Diagram* dapat dilihat pada Tabel 4.

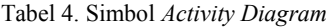

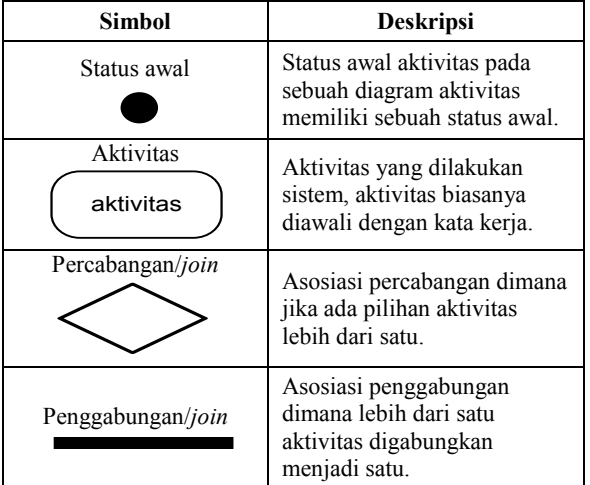

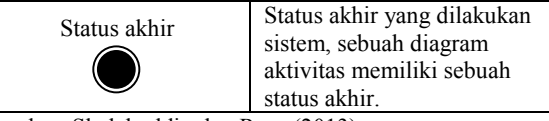

Sumber: Shalahuddin dan Rosa (2013)

## **2.3.5** *Sequence Diagram*

*Sequence diagram* menggambarkan kelakuan objek pada *Use Case* dengan mendeskripsikan waktu hidup objek dan *message* yang dikirimkan dan diterima antar objek (Shalahuddin dan Rosa, 2013).

## **3. PEMBAHASAN**

Sistem informasi kepadatan penduduk ini dibagi menjadi 2 (dua) tahap, yaitu perancangan dan pengimplementasian sistem.

#### **3.1 Perancangan Sistem**

Sistem informasi kepadatan penduduk ini dirancang menggunakan *Class Diagram*, *Object Diagram*, *Use Case Diagram*, *Activity Diagram*, dan *Sequence Diagram*.

## **3.1.1** *Class Diagram*

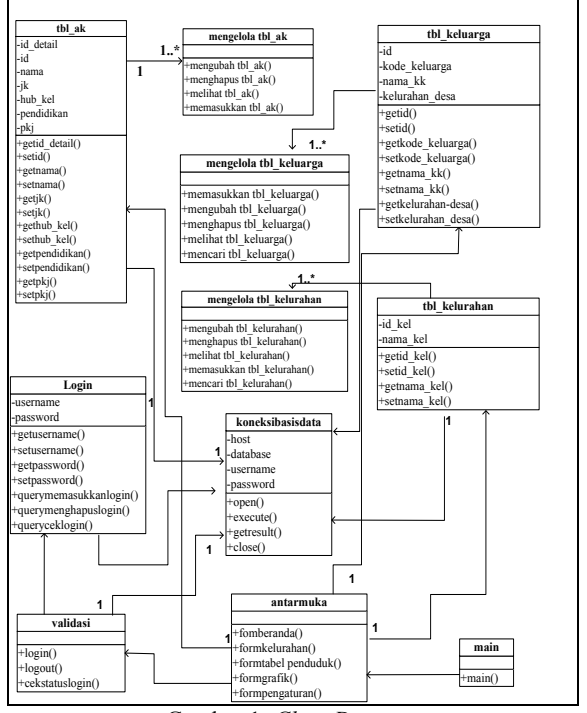

Gambar 1. *Class Diagram*

*Class diagram* disajikan pada Gambar 1 terdiri dari 11 kelas yang meliputi kelas *Main*, Antarmuka, *login*, KoneksiBasisData, *Validasi*, tbl\_keluarga, mengelola tbl\_keluarga, tbl\_kelurahan, mengelola tbl kelurahan, tbl ak, dan mengelola tbl ak.

## **3.1.2** *Object Diagram*

*Object diagram* ditunjukkan pada Gambar 2.

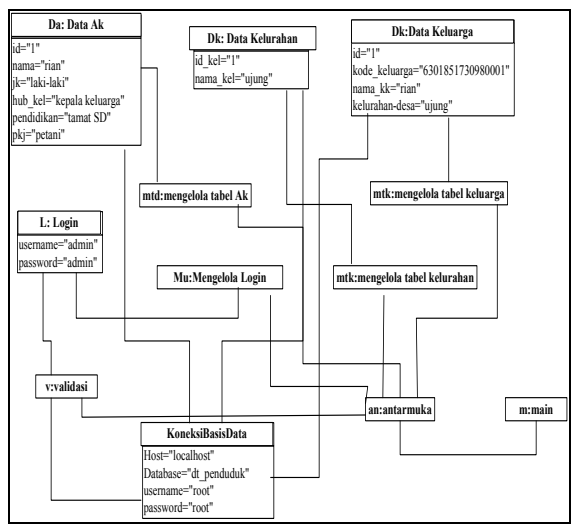

Gambar 2. *Object Diagram*

**3.1.3** *Use Case Diagram*

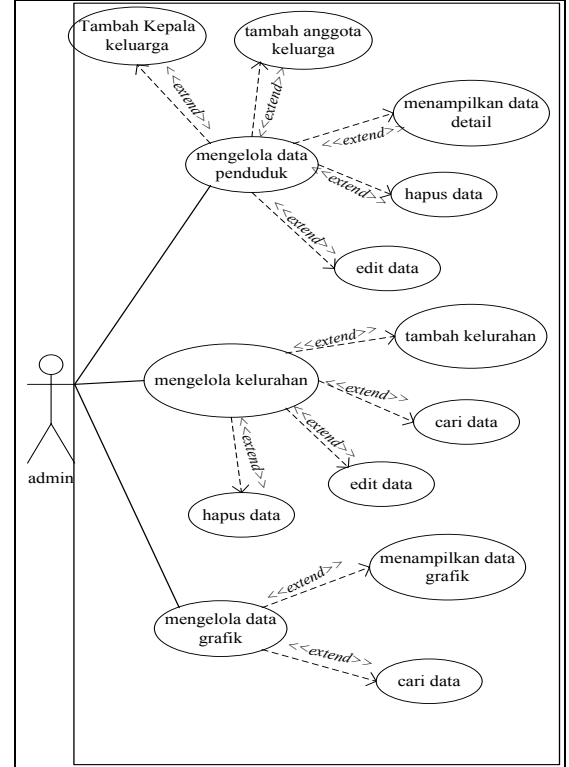

Gambar 3. *Use Case Diagram*

*Use Case diagram* yang disajikan pada Gambar 3 mendeskripsiskan interaksi aktor, yaitu admin sistem informasi data penduduk yang dapat mengelola data penduduk, mengelola kelurahan, dan mengelola data grafik. Pengelolaan data penduduk meliputi tambah kepala keluarga, tambah anggota keluarga, menampilkan, mengedit, dan menghapus data. Sedangkan pengelolaan kelurahan meliputi tambah, cari, *edit*, dan hapus data kelurahan.

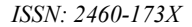

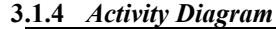

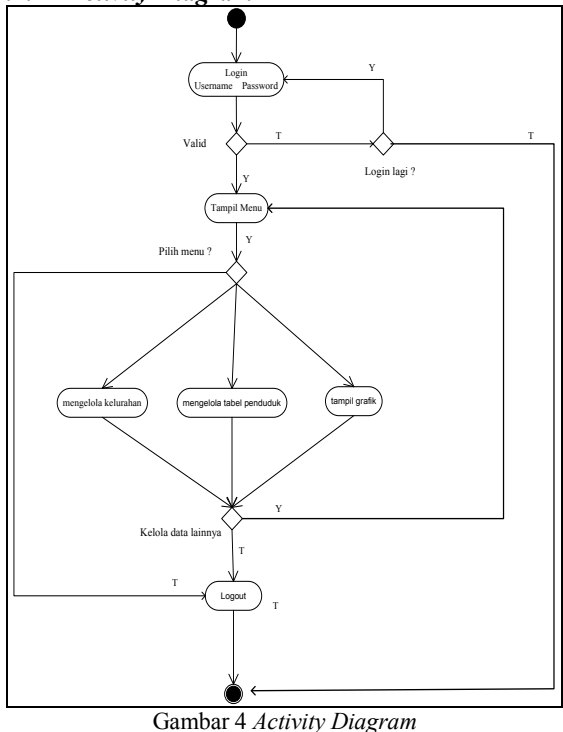

*Activity diagram* yang diilustrasikan pada Gambar 4 merupakan diagram yang menggambarkan *workflow* (aliran kerja) dari Sistem Informasi Kepadatan Penduduk di Setiap Kelurahan atau Desa pada Badan Pemberdayaan Masyarakat dan Pemerintah Desa (BPMPD) Studi Kasus pada Kecamatan Bati-Bati Kabupaten Tanah Laut.

Sistem ini memerlukan *login* terlebih dahulu. Jika *username* dan *password* yang dimasukkan valid (Y) maka akan tampil menu, tetapi jika tidak valid (T) maka akan ada pilihan untuk *login* lagi. Jika memilih *login* lagi (Y) maka akan menuju *form login*, jika tidak (T) maka proses langsung selesai. Pada tampil menu, ada percabangan untuk memilih menu. Jika memilih menu (Y) maka terdapat beberapa menu yang dapat dipilih untuk dikelola, yaitu mengelola kelurahan, mengelola tabel penduduk, dan tampil grafik. Setelah menu yang dipilih selesai dikelola, *workflow* dari sistem ini memperbolehkan untuk kembali mengelola data yang lainnya. Jika memilih untuk mengelola data yang lain (Y) maka menuju tampilan menu, tetapi jika tidak (T) maka akan menuju *logout* dan proses dari sistem akan langsung selesai. Sedangkan apabila ada saat tampilan menu, pilihan mengelola data tidak dipilih (T) maka sistem juga memproses untuk *logout* dan proses sistem selesai.

#### **3.1.5** *Sequence Diagram*

*Sequence diagram* menggambarkan kelakuan objek pada Gambar 3, yaitu *login, logout* memasukkan, mengubah, menghapus, mencari, serta melihat data kepala keluarga,data anggota keluarga, dan data kelurahan.

*Sequence diagram login*, memasukkan, mengubah, dan melihat data keluarga dapat dilihat pada Gambar 5 sampai dengan Gambar 8.

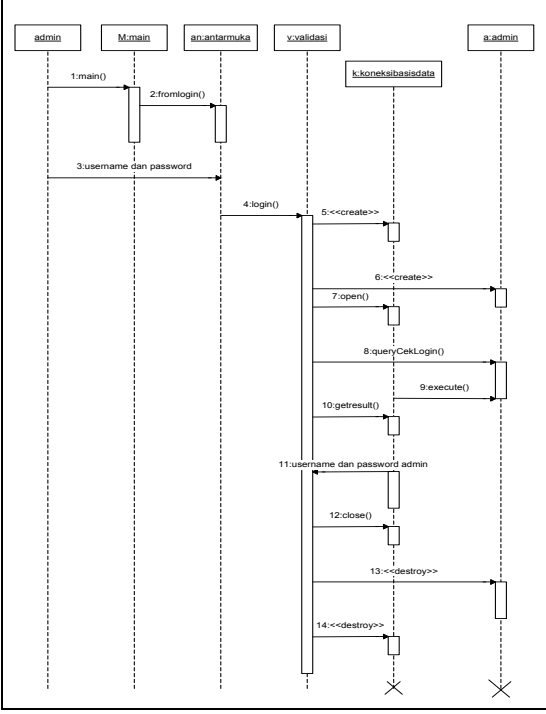

Gambar 5. *Sequence Diagram Login*

Urutan proses pada *Sequence login* pada Gambar 5 dimulai dari admin sebagai pengguna yang masuk ke antarmuka untuk masuk ke *form login*. Setelah itu *admini* memasukkan *username* dan *password* menuju validasi untuk *login* setelah itu data dikirim ke *database*.

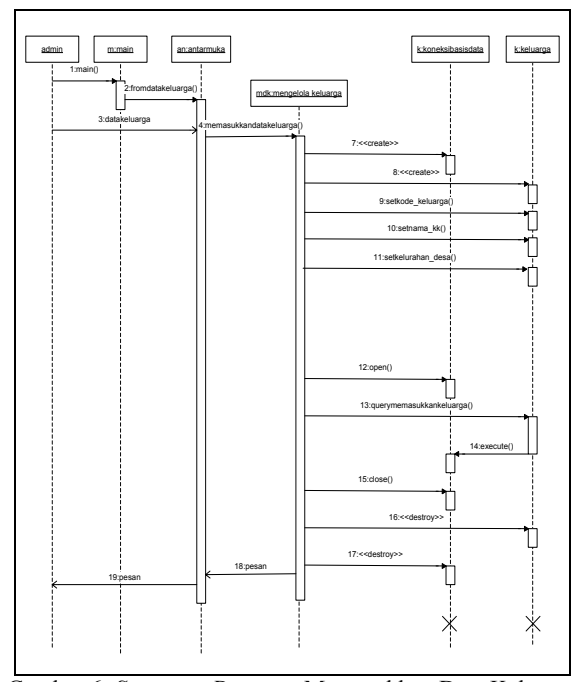

Gambar 6. *Sequence Diagram* Memasukkan Data Keluarga

Urutan proses pada memasukkan data keluarga pada Gambar 6 adalah dimulai dari *admin* sebagai pengguna, setelah itu masuk ke antarmuka untuk masuk ke *form* data keluarga dan dari *admin* akan dikirim data keluarga ke antarmuka, menuju objek mengelola data keluarga untuk masuk ke data keluarga setelah itu *create* data, masukan data, simpan data dan data dikirim ke *database*, *query* memasukkan keluarga menuju objek data keluarga, menuju *database*, dan akan mengirim pesan ke antarmuka dan ke *admin.*

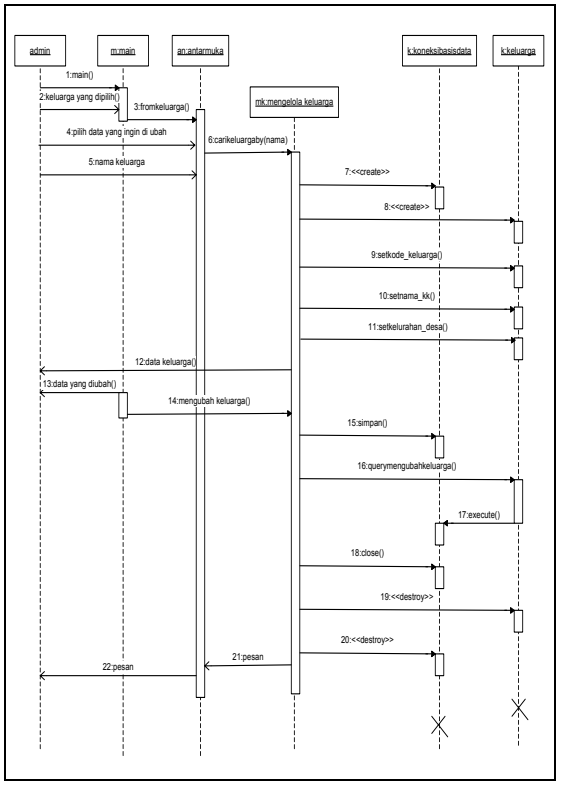

Gambar 7. *Sequence Diagram* Mengubah Data Keluarga

Urutan proses mengubah data keluarga yang diilustrasikan pada Gambar 7 adalah dimulai dari *admin* sebagai pengguna, keluarga yang dipilih akan dikirim ke *main*, pilih data yang ingin diubah, data akan dikirim ke antarmuka, nama, data akan dikirim keantarmuka, setelah itu masuk objek mengelola data keluarga untuk mencari data keluarga setelah itu *create* data, dari objek data keluarga data keluarga akan dikirim ke *admin*, dari main akan mengirim data yang akan diubah ke *admin*, setelah mengubah data akan dikirim ke objek mengolah data keluarga, simpan data dan data dikirim ke *database*, *query* mengubah data keluarga menuju objek data keluarga, *close* menuju *database*, dan akan mengirim pesan ke antarmuka dan ke *admin*.

Sedangkan urutan proses melihat data keluarga pada Gambar 8 adalah dimulai dari *admin* sebagai pengguna yang masuk ke antarmuka untuk menampilkan data keluarga, menuju objek mengelola data keluarga untuk melihat data keluarga setelah itu *create* data, data dikirim ke *database*, *query* melihat data keluarga menuju objek data keluarga, *close*

menuju *database*, dan akan mengirim pesan data keluarga ke antarmuka dan ke *admin*.

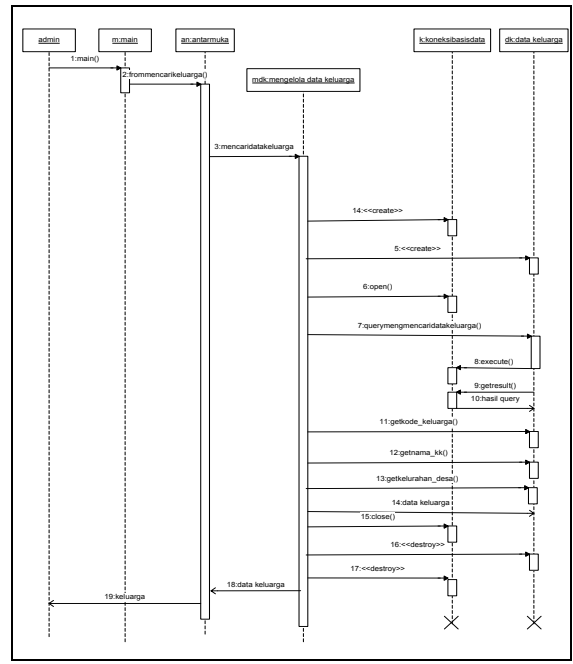

Gambar 8. *Sequence Diagram* Melihat Data Keluarga

#### **3.2 Implementasi Antarmuka**

Rancangan antarmuka yang telah dibuat kemudian diimplementasikan menggunakan PHP.

## **3.2.1 Implementasi Antarmuka Halaman** *Login*

Implementasi antarmuka halaman *login* ditunjukkan pada Gambar 9. Halaman ini mengharuskan *admin* untuk memasukkan *username* dan *password*, kemudian mengklik *Login* untuk masuk ke halaman beranda.

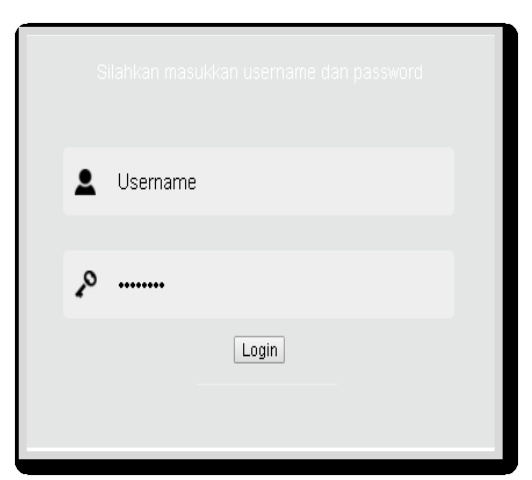

Gambar 9. Implementasi Antarmuka Halaman *Login*

### **3.2.2 Implementasi Antarmuka Halaman Kelurahan**

Implementasi antarmuka halaman *form* Kelurahan yang ditunjukkan pada Gambar 10 menampilkan *button* tambah, nama kelurahan dan luas wilayahnya masing-masing, serta aksi untuk mengedit atau menghapus.

| $\theta$                 |                   |                                                                                                    |              |                  |          | <b>O</b> Atrin              |
|--------------------------|-------------------|----------------------------------------------------------------------------------------------------|--------------|------------------|----------|-----------------------------|
|                          |                   |                                                                                                    |              |                  |          | Harse - Tabel Data Penduduk |
|                          |                   |                                                                                                    |              |                  |          |                             |
| XXI                      |                   |                                                                                                    |              | Search:          |          |                             |
| N+                       | J) Nama Kelurahan | п                                                                                                    | Luas Wilayah | $\mathbb{H}$     |          | 11                          |
| $\overline{\phantom{a}}$ | <b>Business</b>   |                                                                                                    | 100          |                  | $-$      | Hipss                       |
| $\overline{2}$           | ujurg             |                                                                                                    | 600          |                  | E(0)     | Hapos                       |
| $\overline{3}$           | Liang Anggang     |                                                                                                    | 600          |                  | E(0)     | Higus                       |
|                          |                   |                                                                                                    |              |                  | Pravious | $Na$ a 1<br>×               |
|                          |                   |                                                                                                    |              |                  |          |                             |
|                          |                   |                                                                                                    |              |                  |          |                             |
|                          |                   |                                                                                                    |              |                  |          |                             |
|                          |                   | Data Penduduk Hepata Heluarga<br>$\begin{tabular}{ c c c c c } \hline Show & \begin{tabular}{ c c c } \hline \multicolumn{3}{ c }{\textbf{10}} & $\ast$ & attributes \end{tabular} \end{tabular}$<br>Showing 1 to 3 of 3 ontries |              | Tambah Kelurahan |          | Aksi                        |

Gambar 10. Implementasi Antarmuka Halaman Kelurahan

Penambahan kelurahan dapat dilakukan dengan mengklik *button* tambah sehingga tampil *form* halaman tambah kelurahan yang ditunjukkan pada Gambar 11.

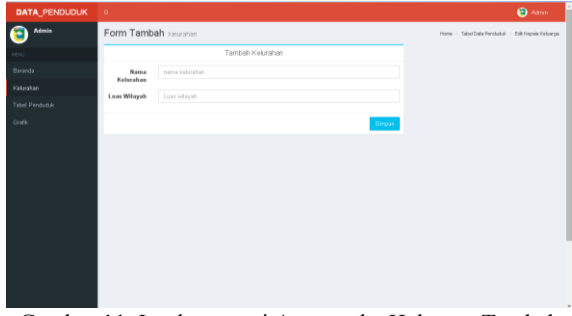

Gambar 11. Implementasi Antarmuka Halaman Tambah Kelurahan

## **3.2.3 Implementasi Antarmuka Halaman Tabel Penduduk**

Implementasi antarmuka *form* halaman tabel penduduk yang ditunjukkan pada Gambar 12 merupakan tampilan untuk menampilkan tabel penduduk. Tabel penduduk meliputi kode kartu keluarga, nama kartu keluarga, nama kelurahan/desa, dan aksi untuk menghapus kepala keluarga atau mengelola data anggota keluarga.

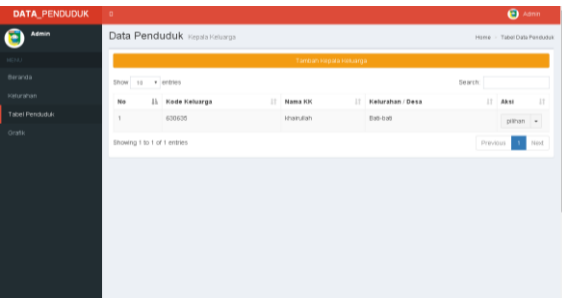

Gambar 12. Implementasi Antarmuka Halaman Tabel Penduduk

## **3.2.4 Implementasi Antarmuka Halaman Tambah Kepala Keluarga**

Penambahan kepala keluarga dilakukan dengan mengklik *button* tambah kepala keluarga pada Gambar 12. Setelah *button* diklik akan tampil *form* halaman tambah kepala keluarga seperti yang ditunjukkan pada Gambar 13.

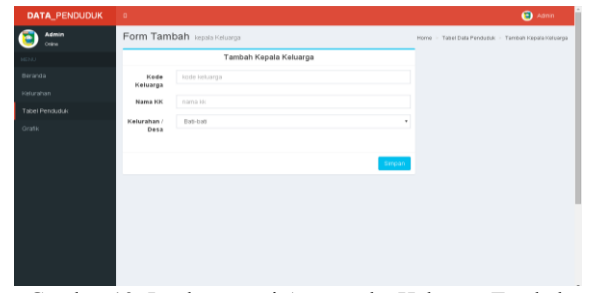

Gambar 13. Implementasi Antarmuka Halaman Tambah Kepala Keluarga

## **3.2.5 Implementasi Antarmuka Halaman Kelola Data Anggota Keluarga**

Pengelolaan data anggota keluarga dilakukan dengan memilih pilihan kelola di kolom aksi pada Gambar 12. Setelah kelola data dipilih maka akan tampil *form* kelola data anggota keluarga seperti yang ditunjukkan pada Gambar 14.

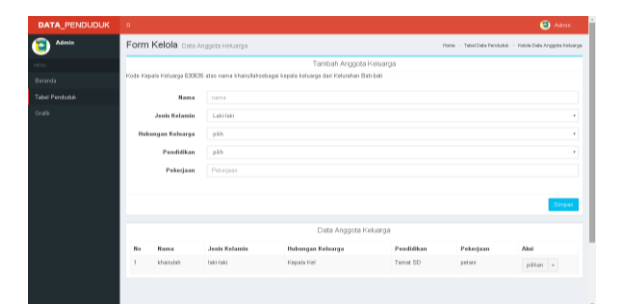

Gambar 14. Implementasi Antarmuka Halaman Kelola Data Anggota Keluarga

Gambar 14 merupakan tampilan *form* penambahan anggota keluarga dan tabel anggota keluarga yang telah ditampilkan.

#### **3.2.6 Implementasi Antarmuka Halaman Grafik**

Sistem informasi ini menyediakan tampilan grafik untuk semua data, data penduduk laki-laki, data penduduk perempuan, data kepala keluarga, data jumlah penduduk, dan data kepadatan penduduk yang ditunjukkan pada Gambar 15 sampai dengan Gambar 20.

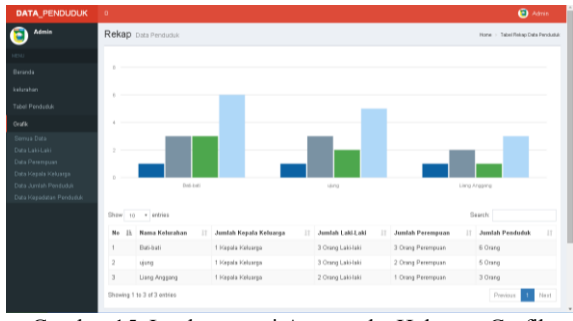

Gambar 15. Implementasi Antarmuka Halaman Grafik Semua Data

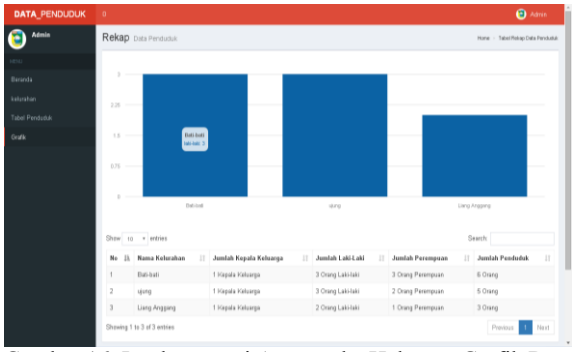

Gambar 16. Implementasi Antarmuka Halaman Grafik Data Laki-Laki

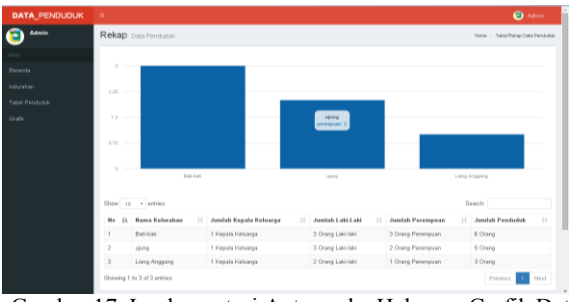

Gambar 17. Implementasi Antarmuka Halaman Grafik Data Perempuan

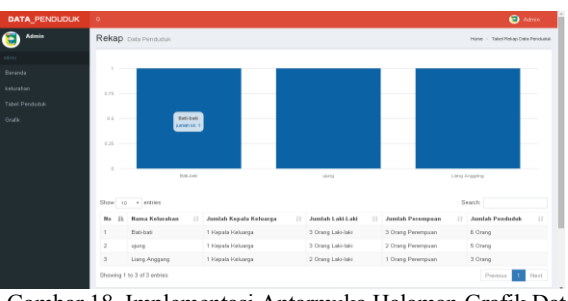

Gambar 18. Implementasi Antarmuka Halaman Grafik Data Kepala Keluarga

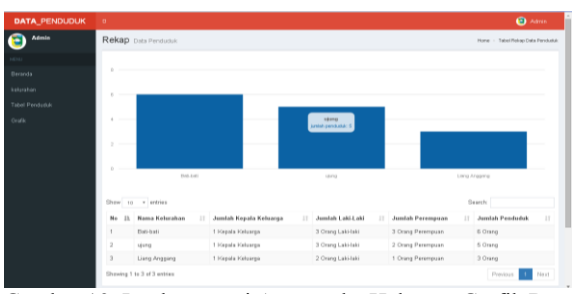

Gambar 19. Implementasi Antarmuka Halaman Grafik Data Jumlah Penduduk

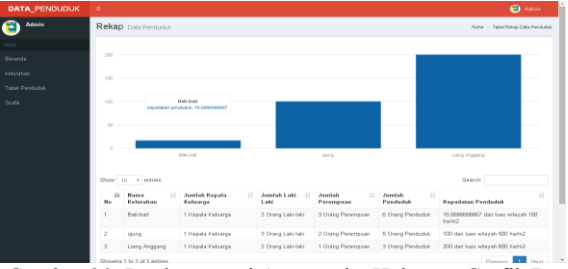

Gambar 20. Implementasi Antarmuka Halaman Grafik Data Kepadatan Penduduk

#### **4. KESIMPULAN**

Sistem informasi kepadatan penduduk di setiap kelurahan atau desa pada Badan Pemberdayaan Masyarakat dan Pemerintahan Desa (BPMPD) Kasus pada Kecamatan Bati-Bati Kabupaten Tanah Laut yang telah dirancang menggunakan UML dan dibangun menggunakan PHP ini menyediakan *form*  untuk tambah dan mengelola nama kelurahan, kepala keluarga, dan data anggota keluarga, serta tampilan grafik untuk data yang telah ditambahkan.

## **DAFTAR PUSTAKA**

Acitya, Serat. 2013. "Analisis Dampak Kepadatan Penduduk Terhadap Kualitas Hidup Masyarakat Provinsi Jawa Tengah". *Jurnal Ilmiah UNTAG* Semarang.

Aristian, Febry. 2016. *Perbedaan Desa dengan Kelurahan.* Diakses dari URL: [http://areaperbedaan.blogspot.co.id/perbedaan](http://areaperbedaan.blogspot.co.id/perbedaan-desa-dan-kelurahan.html)[desa-dan-kelurahan.html](http://areaperbedaan.blogspot.co.id/perbedaan-desa-dan-kelurahan.html) pada tanggal 03 Januari 2016 pukul 1:25 WITA

- Inspektorat Jenderal Kementerian Kesehatan. 2016. UUD 1945. Diakses dari URL: http://www.itjen.depkes.go.id/public/upload/unit/p usat/files/uud1945.pdf pada tanggal 17 April 2016 pukul 11:30 WITA.
- Machmud, Rizan. 2013. "Peranan Penerapan Sistem Informasi Manajemen Terhadap Efektivitas Kerja Pegawai Lembaga Pemasyarakatan Narkotika (LAPASTIKA) Bollangi Kabupaten Gowa"*.* Jurnal

*Capacity STIE AMKOP Makassar.* ISSN:1907- 3313

- Mantra, I. B. 2011. *Demografi Umum*. Yogyakarta: Pustaka Pelajar.
- Shalahudin, M & A.S, Rosa. 2013. *Modul PembelajaranRekayasa Perangkat Lunak (Terstruktur dan Berorientasi Objek).*  Bandung:Informatika

## **Biodata Penulis**

*Winda Aprianti,* lahir di Martapura pada tanggal 17 April 1990. Penulis pertama memperoleh gelar S.Si dalam bidang Matematika dari Jurusan Matematika Fakultas MIPA Universitas Lambung Mangkurat pada tahun 2011, kemudian melanjutkan pendidikan Strata 2 di Jurusan Matematika Fakultas MIPA Institut Teknologi Sepuluh Nopember Surabaya dan memperoleh gelar M.Si pada tahun 2015. Selama penulis menempuh pendidikan Strata 2, penulis memfokuskan untuk mengkaji bidang komputasi terutama yang berhubungan dengan *Data Mining*. Setelah memperoleh gelar Magister, penulis bekerja menjadi Dosen di Jurusan Teknik Informatika Politeknik Negeri Tanah Laut mulai tahun 2015.

*Umi Maliha*, lahir di Jatirejo pada tanggal 26 Desember 1994. Penulis kedua menyelesaikan Sekolah Menengah Atas pada tahun 2013 dan melanjutkan pendidikan ke Politeknik Negeri Tanah Laut. Saat ini penulis kedua telah menempuh semester VI di Jurusan Teknik Informatika Politeknik Negeri Tanah Laut dan sedang menyelesaikan Tugas Akhir untuk memperoleh gelar A.Md.